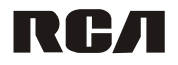

# User Manual v2.0

### **MP3 Digital Player**

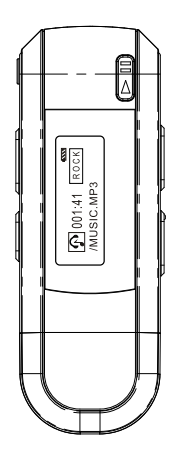

# TC1200\TC1201\TC1202

It is important to read this instruction book prior to using your new product for the first time. Nous vous recommandons de lire ce manuel d'instructions avant d'utiliser votre nouveau produit pour la première fois. Es importante leer este manual antes de usar por vez primera su euipo.

Download from Www.Somanuals.com. All Manuals Search And Download.

### **FCC** Information

This device complies with Part 15 of the FCC Rules. Operation is subject to the following two conditions: (1) This device may not cause harmful interference, and (2) this device must accept any interference received. including interference that may cause undesired operation.

In accordance with FCC requirements, changes or modifications not expressly approved by Thomson Inc. could void the user's authority to operate this product.

This equipment has been tested and found to comply with the limits for a Class B digital device, pursuant to Part 15 of FCC Rules.

These limits are designed to provide reasonable protection against harmful interference in a residential installation. This equipment generates, uses, and can radiate radio frequency energy and, if not installed and used in accordance with the instructions, may cause harmful interference to radio communications. However, there is no quarantee that interference will not occur in a particular installation. If this equipment does cause harmful interference to radio or television reception, which can be determined by turning the equipment off and on, the user is encouraged to try to correct the interference by one or more of the following measures

- Reorient or relocate the receiving antenna.
- Increase the separation between the equipment and receiver.

• Connect the equipment into an outlet on a circuit different from that to which the receiver is connected

• Consult the dealer or an experienced radio/TV technician for help.

Also, the Federal Communications Commission has prepared a helpful booklet. "How To Identify and Resolve Radio TV Interference Problems." This booklet is available from the U.S. Government Printing Office. Washington, DC 20402. Please specify stock number 004-000-00345-4 when ordering copies.

This Class B digital apparatus complies with Canadian ICES-003. Cet appareil numérique de la class B est conforme à la norme du NMB-003 du Canada

The descriptions and characteristics given in this document are given as a general indication and not as a quarantee. In order to provide the highest quality product possible, we reserve the right to make any improvement or modification without prior notice. The English version serves as the final reference on all products and operational details should any discrepancies arise in other languages

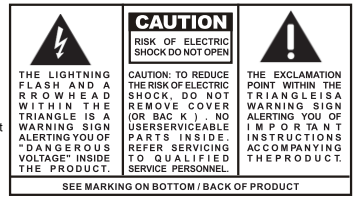

**WARNING: TO PREVENT FIRE OR ELECTRICAL** SHOCK HAZARD, DO NOT EXPOSE THIS PRODUCT TO RAIN OR MOISTURE.

Download from Www Somanuals com All Manuals Search And Download

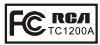

Equipment tested for compliance as a complete unit

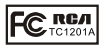

Equipment tested for compliance as a complete unit

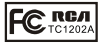

Equipment tested for compliance as a complete unit

1) The digital player will not cause any damage to the external environment.

2) The digital player is vulnerable to distortions caused by improper operations in the external environment.

3) This unit may temporarily cease to function if subjected to electrostatic disturbance. To resume normal operation, it may be necessary to cycle the power off and back on or to remove and reinstall the battery.

Thank you for choosing our MP3 Digital Player. Please read through the user manual carefully before operating the machine in order to maximize the ability and life of our product. Please take good care of this manual for future reference. The appearance of our players shown in the manual may differ from the actual products since all pictures are based on the prototype of our models.

As some components would take up space in the flash memory, it is normal to find that the available memory size is less than normal.

### CONTENT

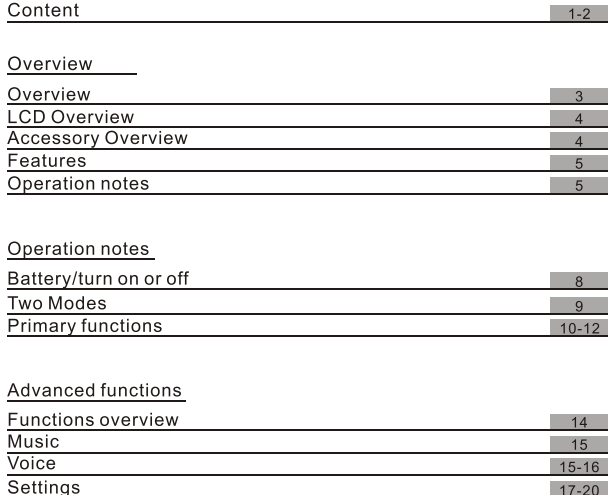

Download from Www.Somanuals.com. All Manuals Search And Download.

1

#### **Connection with computer**

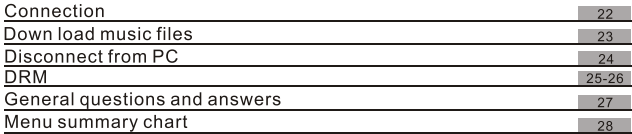

If you want to connect this player to the computer, please first connect the USB cable to the player and then to the PC. If you want to disconnect the player from the PC, please first unplug the cable from the PC. Our company will not take the responsibility for damage caused by any inappropriate operation.

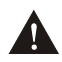

Do NOT replace battery or connect or disconnect with the computer when reading, writing or deleting documents

### **Troubleshooting Tips**

My computer does not boot-up if the player is connected prior to turning on the PC.

In order to improve the performance of your portable music player and allow a faster download experience, the storage in your device has been formatted using a larger sector size. The BIOS in some older computers does not support this larger sector size, which causes it not to recognize the device when the PC is booting-up. To correct this. simply disable the "boot from USB" option in your computer BIOS or wait until your computer has completed its boot-up sequence before connecting your portable music player.

# **Note:**

 $\overline{2}$ 

- USB Connection: For a reliable USB connection, your Lyra should always be set to STOP or OFF mode, before connecting to PC/USB.
- RESET: To reset your LYRA please reload the battery again.

# Overview

This player is an MP3 player with rewritable flash memory based storage device. It is user-friendly, easy to operate and provides recording, music playback and many more functions.

### **Player overview**

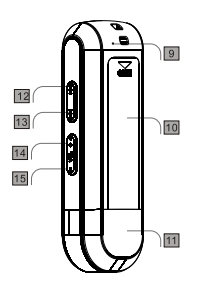

- 1. Neck strap loop
- 2. On/off/play/pause/stop
- $3.1CD$
- 4. USB socket
- 5. Earphone socket
- $6$  A B/FO/RFC
- 7. MENU
- 8. Lock key

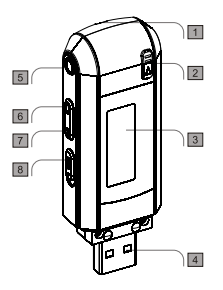

- 9. Internal microphone
- 10. Battery cover
- 11. USB socket cover
- 12. Fast forward/next(FWD)
- 13. Rewind(REW)
- 14 Volume +
- 15 Volume -

#### Note: you can slide the lock key to **■** position to lock the player, or to the reverse direction to unlock it.

**LCD** 

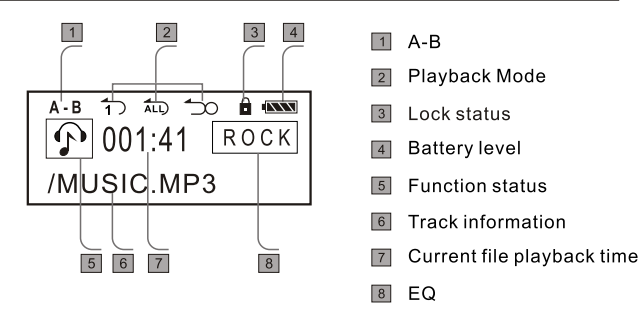

### **Accessories**

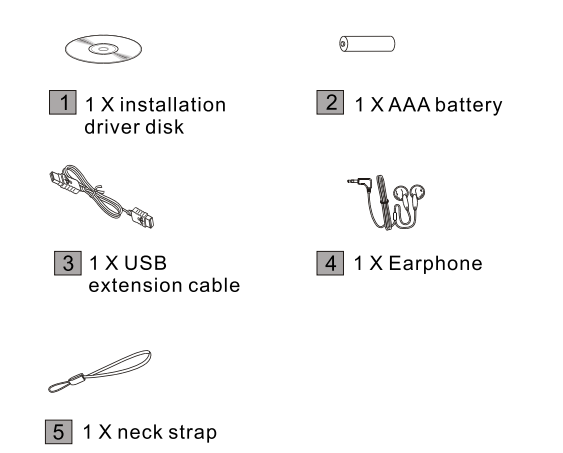

 $\overline{4}$ Download from Www.Somanuals.com. All Manuals Search And Download.

### **Product Features**

- Playback MP3/WMA/WAV multi-format files
- 7 Equalizer mode options: Flat, Bass, Rock, Jazz, Class, Pop& **CUSTOM**
- LCD screen display, 7-color backlight with more fashionable effect.
- A-B repeat function
- Long recording time
- 12 MB full speed USB transfer
- No driver required for windows me/2000/XP (except for Windows 98SE)
- Compact, light weight and stylish design
- Multi-language Version

### **Operational notes**

- The following operating notes are written to enable readers to correctly use the player and keep the player in good operating condition. Please read carefully and comply strictly with the notes.
- The MP3 player should be kept in areas free from extreme temperature changes (above 35 degrees C or below 5 degrees C), moisture and static electricity.
- Please do not hit the player against any hard objects; do not let foreign objects enter the inner parts of the player; do not place heavy objects on the player; do not put the player in close contact with chemicals.
- If the MP3 player will not be operated for a prolonged period, remove the battery to avoid possible damage caused by electrical leakage.
- Please avoid placing the player under direct source of light or heat emitting devices; avoid places with extreme dust and smoke.
- Please do not dismantle, repair or change this player.
- Please keep a copy of the files stored in the player as the company will not be responsible for any loss of such data.
- If is an offence of infringement of other people's intellectual rights to provide WMA or MP3 format musical documents without their prior approval.
- Do not use the player or earphone when driving or cycling.
- For the protection of your ears, please do not listen to the player at high volume for a long period of time.
- Please separate useless packaging materials, batteries and out-dated electronic products when disposing in order to protect the environment.

5

# Data reference

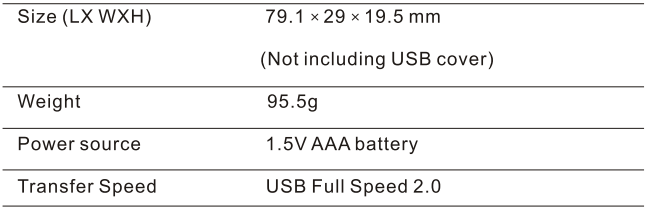

# **Operating instructions**

Download from Www.Somanuals.com. All Manuals Search And Download.

### **Load battery**

Pull out the USB cover, open the battery compartment and load one AAA battery as directed by "+"and "-" markings.

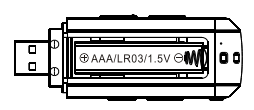

### **Change battery**

When the LCD displays "Low Battery", You should replace the battery with a new one. pull out the USB cover and open the battery cover, then you can replace the old battery with a new one.

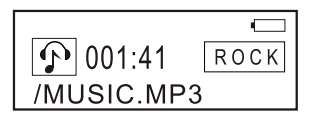

### Turning the power on/off

Shortly press ▶ || to power on the player. Press and hold ▶ || to power off the player.

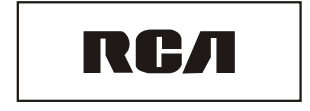

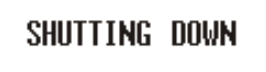

8 Download from Www.Somanuals.com. All Manuals Search And Download.

### Two functions of this player: Music playing, Voice recording

Shortly press "M" to select music playback mode. Then press "M" to confirm. Then you can play MP3 and WMA format files under this mode. The machine will automatically switch back to music mode if no operation for more than 10 seconds

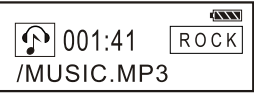

Shortly press "M" button to enter music mode. Press "De " button to select recording mode and press "M" button again to confirm this mode. It is the same procedure to transfer from "recording mode" to music mode

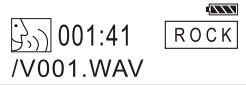

Shortly press "M", press ">>| " and "|<< " to loop between MUSIC, RECORDING, EQUALIZER, REPEAT, POWER SAVING. BACKLIGHT, BACKLIGHT COLOR, LANGUAGE, DELETE, ABOUT and EXIT mode.

Press "M" to confirm and enter into the corresponding choice.

(please Ref. Page 14)

When you enter music mode, the player will be in stop status as the following picture shows.

No matter under play, pause, or the stop mode, the icon will alternate as the picture shows.

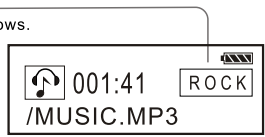

### Music playing function: Play/pause/stop

Press ▶llonce to play music. While playing the music, the LCD shows the current playing time as the picture shows.

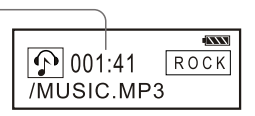

To press the Ilagain will enter pause state, press the button again to resume play.

LCD will display the pause time at the pause state.

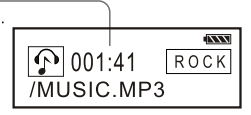

Under play or pause mode, press and hold I button once to enter the stop mode, slightly pressill to resume play mode.

 $\blacksquare$  The number of the current playing music

2 The total numbers of the music files stored in the plaver

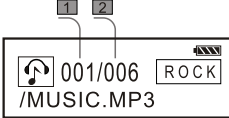

### Previous song and next song function

Press Del button to skip to next song, press II button to go back to previous song

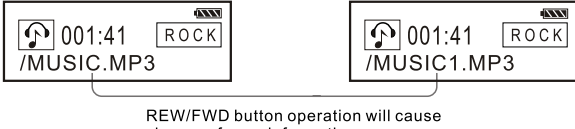

change of song information

Note: skip to the previous file (applicable when the current file has been played for shorter than 4 seconds)

Reverse to the beginning of the current file (applicable when the current file has been played for at least 4 seconds)

### **REW/FWD function**

Press and hold on the  $\blacktriangleright$  for FWD, resume playing while stop pressing. Press and holds on the 14 for REW function.

The current playing time may change frequently when the REW and **FWD** works

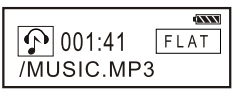

Volume: 20

℡

### VOL+/VOL-

By pressing VOL+ or VOL- button, you can control the volume under either Play of Pause mode.

### **Repeat A-B function**

Under music/recording mode, while the player is in play or pause mode, you can press REC button to select A and B, then A-B music or voice will play continuously, particularly convenient for learning foreign languages. Switch between "A" and "B", or cancel setting by pressing repeatedly this button.

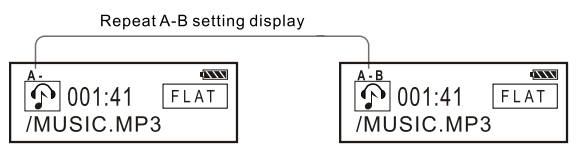

### **Equalizer mode**

Under music or recording mode, press and hold REC button to do cyclical selection of the equalizer modes. The digital player has the below EQ setting (for another set method please refer to P.17)

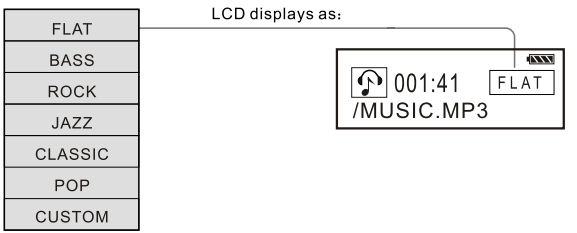

Note: Under the stop mode the A-B repeat function is ે@ં્out of work, press and hold REC button for EQ setting, shortly press for A-B repeat function.

# **Advanced functions**

After you are familiar with basic operation of this MP3 player, we will describe more particular and advanced functional settings of the player to help you become an advanced user. It mainly includes the menu system contained in the "Setting " menu.

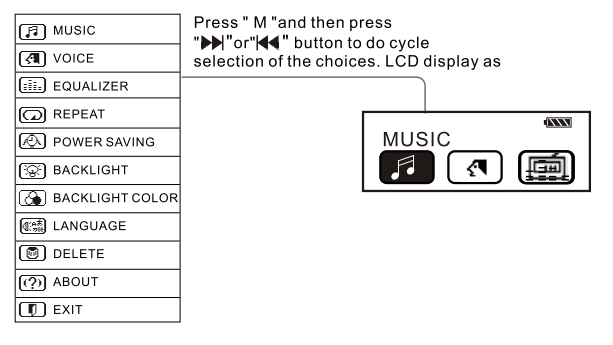

### **Menu function**

Shortly press " M " button to enter the above functions. Press " ▶ " or "  $\blacktriangleright$  " to do cycle selecting of the above 12 functions and press " M " to confirm your choice.

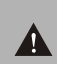

Note: Apart from the recording mode that denies access to menu options, you can make your setting in play, pause or stop mode. The digital player will return to play mode (the last setting mode), automatically if idle for 10 seconds in this selection

### Music mode

This is the default mode of the digital player. You can play MP3 or WMA music files under this mode. You can also operate the songs with functions of REW. FWD. Volume Adiustment. Sound effect Setting. Repeat and Sequence (Refer to page 10-11).

### **Recording mode**

Press "M" button and "De "button to select recording mode then press "M" button to confirm. Under recording mode, you can select play/ record/repeat A-B/REW/FWD/VOL+.VOL-/EQ setting.

#### 1.Play/REW/FWD/VOL+.VOL-(Ref. P. 10-11)

#### 2.Recordina

Under recording mode, LCD displays as:

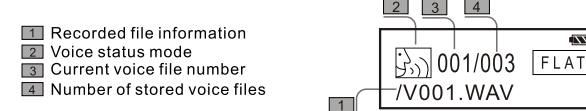

Note: The recorded file only can be in WAV format instead of MP3 format

**ANY** 

### **Start recording**

In recording mode under the stop state, press "REC" button to start recording, the LCD display is as follows

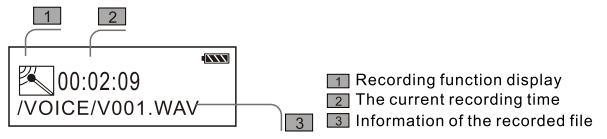

### **Stop recording**

Press "REC" button again to stop recording. LCD displays as the previous page shows.

### **Play back the recorded files**

The operation procedure is the same as music playback (Ref. P. 10-11).

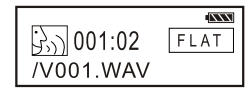

### Name the recorded file

For the large quantity of recorded files, it is suggested that you rename each file with an easily recognized name.

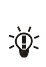

Note: A-B Seament repeat function only works under the play/pause mode and it can't work under recording or stop mode. Press "REC" for a while and then users can adjust the EQ mode in play/pause/stop status, users can't use this function in recording mode.

### The EQ setting

Press "M" button to enter the menu interface, press " >> or  $\blacktriangleleft$  " for the EQ setting, press " M " button to confirm. All together 7 modes for this setting (for another method please Ref. P.12)

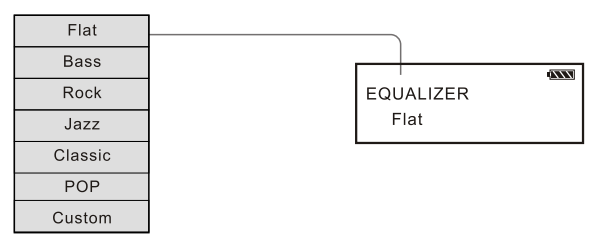

When you choose the equalizer mode, you can press " $\blacktriangleright$  " and " $\blacktriangleleft$ " to enter the CUSTOM mode to customize your own equalizer settings. First of all, press the "M" button to confirm. Then, you may press " or "He " to choose on different frequency range. Finally, press "+" and " - " to increase or decrease each frequency range by your own preference.

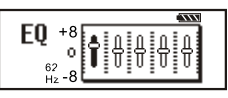

### **Repeat mode**

Press "M" button to enter the interface as the following picture shows. press " De or K4" for the repeat mode and press "M" button to confirm. Longly press on "M" button to cycle the play mode, altogether 5 playing modes are included.

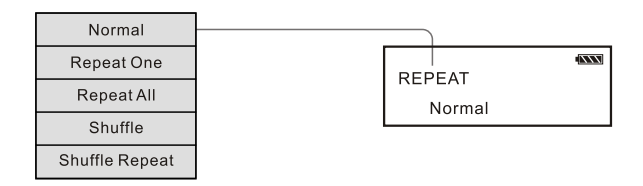

17 Download from Www.Somanuals.com. All Manuals Search And Download.

### **Power Saving**

This function consists of five different idle time settings while the digital player is in music mode or recording mode. The digital player will be switched off automatically after the idle period for saving battery. The digital player can also be set to forbid automatic switch-off. Press the "M " button to enter the menu screen, then press " DI or K4 " to select power saving setting. Press the "M " button to confirm your selection.

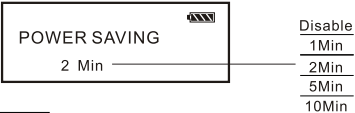

### **Backlight**

This consists of three settings of backlight: When you operate the digital player in idle status, the backlight will turn on automatically for convenience of use at night. You can set the time of backlight is on. or you can choose to have the backlight always off or always on. Press the "M" button to enter the menu screen, then press "DD or K4" to select backlight setting. Press the "M" button to confirm your selection.

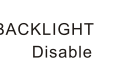

 $\overline{N}$ 

### **Backlight color**

This item includes 7 types of backlight color. You can select your favorite color and the corresponding color will display when you operating the player. Press the "M" button to enter the menu screen, the press Del "or "I II to select backlight setting. Press the " M " button to

confirm your selection.

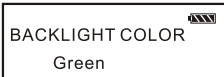

### Language

There are various types of languages to choose, Press the "M" button to enter the menu screen, then press "I I or  $\mathsf{H}$  or  $\mathsf{H}$ " to select language setting. Press the "M " button to confirm your selection.

> **LANGUAGE ENGLISH**

 $\overline{\mathbf{w}}$ 

### **Erase files**

Press the "M "button to enter the menu screen, then press ">> or  $\blacktriangleright$  or  $\blacktriangleright$ to select deletion setting. Press the "M " button to confirm your selection.

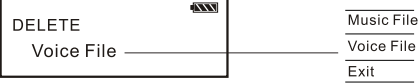

### **Delete file**

Following the step of the previous page to enter the delete mode. choose the file you want to delete, press "M" enter the relevant choice. press " + .- " to cycle selecting " Yes/No "and then press the " M " button to confirm. Press Mor 144 to choose the corresponding file with it's name displays.

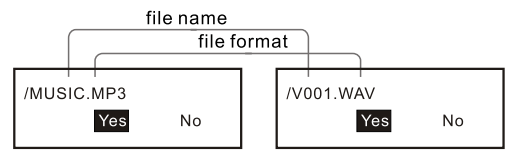

 $1<sub>Q</sub>$ Download from Www.Somanuals.com. All Manuals Search And Download.

When the file is deleted, it displays as below and return to the status as the above picture shows, press if it to exit and back to the delete mode.

> Delete Successful

### **System information**

Press "M" button to enter the menu interface, press ">> or K4" button to choose about, press "M" button to confirm and then the information about this player may display as below.

> **VERSION: X.XX** FREE **XXXMR**

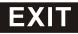

Press "M" to enter the menu interface, press "DI or  $\overline{44}$ " button to choose backward then press "M" to confirm and backward to the music/ recording mode (the latest setting mode)

Δ

Note: As some components would take up space in the flash memory, it is normal to find out that the available memory size is less than normal.

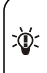

Note: Under this mode, 10 seconds standby time can cause the machine to return to music playing/recording mode (the latest setting one)

# **CONNECTION WITH COMPUTER**

Download from Www.Somanuals.com. All Manuals Search And Download.

#### Requirement for computer system

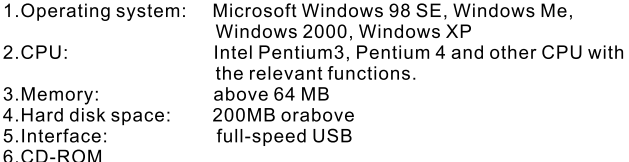

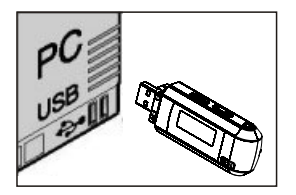

#### **Connect with computer**

Connect the player to the computer with the USB cable provided or directly connect.

#### Installation of the connection software

No additional driver software is required for Windows Me, Windows 2000, Windows XP after connecting the player to the computer via USB. It will be recognized automatically as a "Removable drive" for Windows 98 SE, please install the driver software from CD-ROM provided.

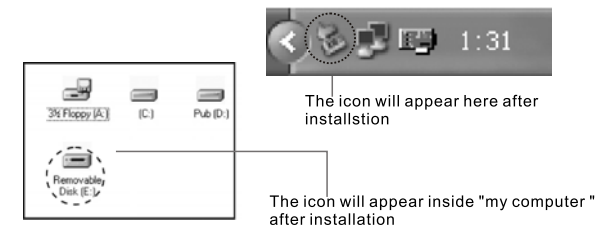

### Save and rename downloaded music and voice files

After successfully connecting the player to the computer, it will appear as a "Removable disk", double click this disk, it will show as following:

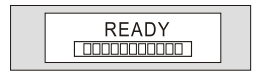

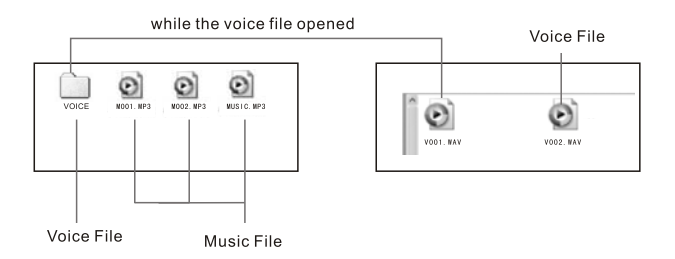

Note: While the file is deleted, it will create voice file again once users do recording.

Δ

Note: This player can recognize and play the music file in MP3 format and .WMA format. the voice file in .WAV format. The operating procedure of the removable flash disk is the same as normal USB storage device. Users may copy files to relevant folder. You may also rename it for your own convenience.

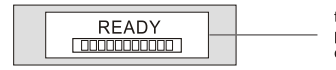

this icon may display after properly connected with the computer

### **Disconnect from computer**

The switch on/off buttons will not function when the digital player is linked up with the computer. To disconnect with the computer, please operate as follows, hit the right button and the "Safely Remove" Hardware " will appear with a dialogue box. Confirm and disconnect accordingly.

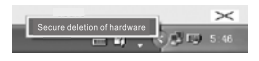

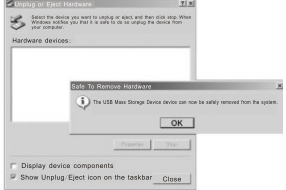

Note: DO NOT unplug the player from the computer's USB port until Windows prompts that it is safe to do so. Otherwise data loss or even physical damage to the player may occur. Our company will not be responsible for any damage/loss caused by inappropriate operation.

### Digital Rights Management of Documents

There is a copyright protection measure for WMA formatted songs to protect songs from being illegally copied without obtaining the necessary authorization from the owner. As such, users should not download songs without proper authorization and play with this digital player. Users should pay attention to the format of the musical document and the type of player used to play the musical document. There are different means of obtaining proper authorization and payment details for different players and hence users should go to the website of the particular player for details of the above. Users need to carry out the following instructions to obtain the necessary authorization and then proceed to download and save in the player if they want to play songs without the proper auth orization. (This process is based on the example of the authorization process of Version 9 of the Windows Media Player).

1. Ascertain if the computer has installed the software Windows Media Player. A copy of the software can be downloaded from the Microsoft website http://www.microsoft.com/windows/windowsmedia. (The Windows Media Player software is provided free by Microsoft Corporation for playing WMA formatted songs).

2. Start the "document" in the Windows Media Player menu and "open" a WMA formatted song with no proper authorization. If the user has not obtained the individual permit to play, the digital player will automatically link up with the Microsoft Corporation website (as shown in Diagram 1) and after the user successfully obtains the approval (as shown in Diagram 2), the WMA formatted song can be opened.

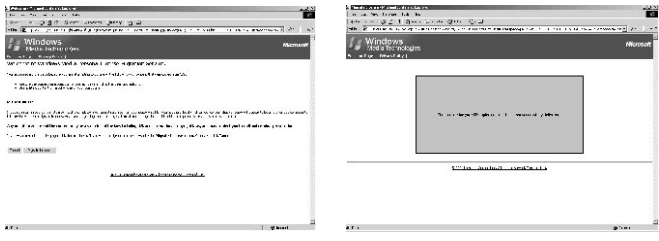

(Picture 1)

(Picture 2)

3. After finishing the above, it is now possible to open WMA formatted songs with no proper authority as shown in Diagram 3.

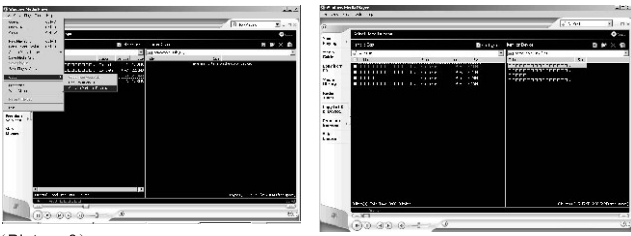

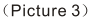

 $(Plcture 4)$ 

4. After finishing the above, connect the player using the right USB connecting cable. Choose the "mobile drive" and hit "duplicate" to copy the music and save it under the "mobile drive" as Drive I is shown in Diagram 4.

#### Notice:

1. The document will automatically be saved to under VOICE document file when the user selects it and it can only be played under the VOICE mode (in WAV format). It can be played under the music mode again if saved under other than the VOICE mode.

2. Only musical documents that can be played using the Windows Media Player can be duplicated, saved and played using this player.

3. It is only when the player can play the musical document can the same player be used to duplicate and save the music to this product.

4. The operation and functioning of players will be different depending on the version of the player. Please refer to the operating manual for actual details of the operation of player of a particular version level.

## **General questions & answers**

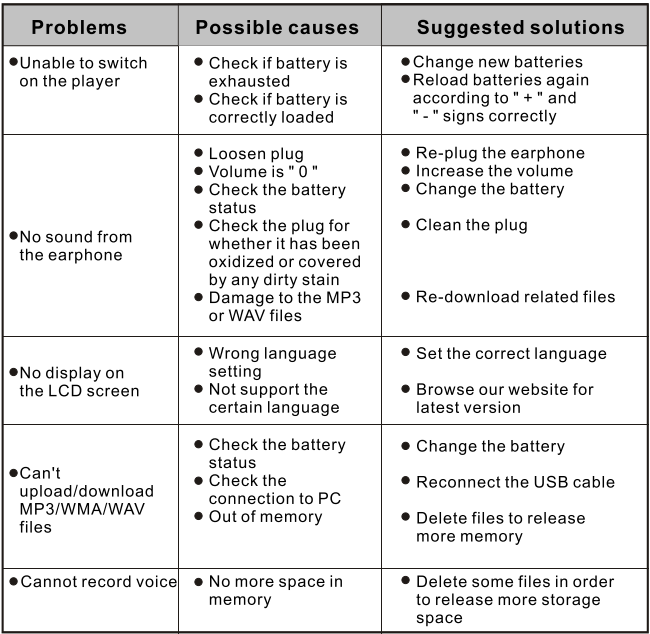

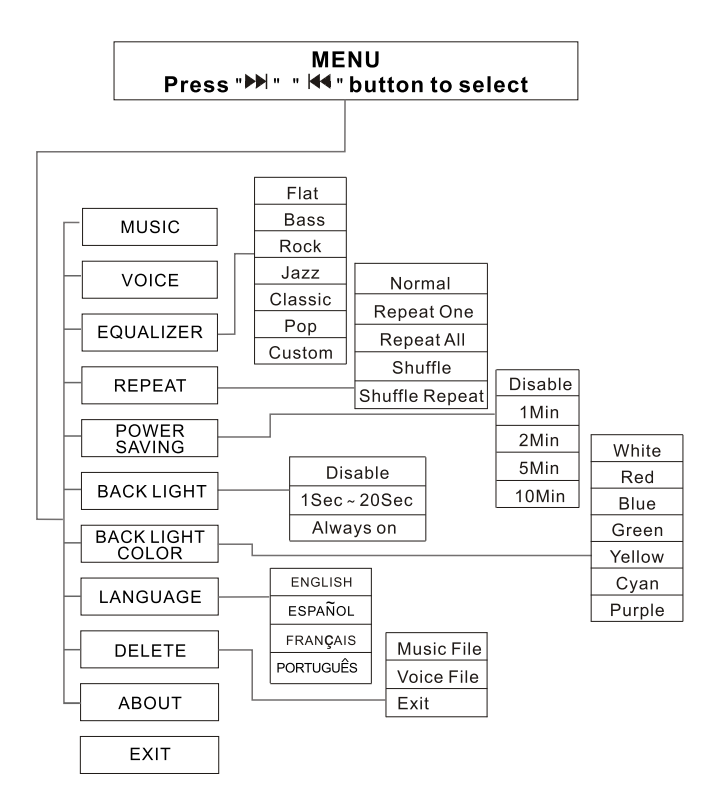

# **US Limited Warranty**

#### What your warranty covers:

#### · Defects in materials or workmanship.

For how long after your purchase:

. One year from date of purchase.

The warranty period for rental units begins with the first rental or 45 days from date of shipment to the rental firm. whichever comes first

#### What we will do:

. Provide you with a new, or at our option, a refurbished unit. The exchange unit is under warranty for the remainder of the original product's warranty period.

. Proof of purchase in the form of a bill of sale or receipted invoice which is evidence that the product is within the warranty period must be presented to obtain warranty service. For rental firms, proof of first rental is also required. How to make a warranty claim:

• Properly pack your unit. Include any cables, etc., which were originally provided with the product. We recommend using the original carton and packing materials

. Include evidence of purchase date such as the bill of sale. Also print your name and address and a description of the defect. Send via standard UPS or its equivalent to:

Thomson Inc. Product Exchange Center

11721 B Alameda Avenue, Socorro, Texas 79927

. Insure your shipment for loss or damage. Thomson accepts no liability in case of damage or loss en route to Thomson.

. Pay any charges billed to you by the Exchange Center for service not covered by the warranty.

. A new or refurbished unit will be shipped to you freight prepaid.

#### What your warranty does not cover:

. Customer instruction. (Your Owner's Manual provides information regarding operating Instructions and user controls. For additional information, ask your dealer.)

· Installation and set-up service adjustments.

· Batteries.

· Damage from misuse or neglect.

. Products which have been modified or incorporated into other products.

. Products purchased or serviced outside the USA.

. Acts of nature, such as but not limited to lightning damage.

#### **Product Registration:**

. Please complete and mail the Product registration Card packed with your unit. It will make it easier to contact you should it ever be necessary. The return of the card is not required for warranty coverage.

#### **Limitation of Warranty:**

. THE WARRANTY STATED AROVE IS THE ONLY WARRANTY APPLICABLE TO THIS PRODUCT ALL OTHER WARRANTIES. EXPRESS OR IMPLIED (INCLUDING ALL IMPLIED WARRANTIES OF MERCHANTABILITY OR FITNESS FOR A PARTICULAR PURPOSE) ARE HEREBY DISCLAIMED. NO VERBAL OR WRITTEN INFORMATION GIVEN BY THOMSON INC., ITS AGENTS OR EMPLOYEES SHALL CREATE A GUARANTY OR IN ANY WAY INCREASE THE SCOPE OF THIS WARRANTY.

. REPAIR OR REPLACEMENT AS PROVIDED UNDER THIS WARRANTY IS THE EXCLUSIVE REMEDY OF THE CONSUMER, THOMSON INC. SHALL NOT BE LIABLE FOR INCIDENTAL OR CONSEQUENTIAL DAMAGES RESULTING FROM THE USE OF THIS PRODUCT OR ARISING OUT OF ANY BREACH OF ANY EXPRESS OR IMPLIED WARRANTY ON THIS PRODUCT. THIS DISCLAIMER OF WARRANTIES AND LIMITED WARRANTY ARE GOVERNED BY THE LAWS OF THE STATE OF INDIANA. EXCEPT TO THE EXTENT PROHIBITED BY APPLICABLE LAW, ANY IMPLIED WARRANTY OF MERCHANTABILITY OR FITNESS FOR A PARTICULAR PURPOSE ON THIS PRODUCT IS LIMITED TO THE APPLICABLE WARRANTY PERIOD SET FORTH ABOVE.

How state law relates to this warranty:

. Some states do not allow the exclusion nor limitation of incidental or consequential damages, or limitations on how long an implied warranty lasts, so the above limitations or exclusions may not apply to you.

. This warranty gives you specific legal rights, and you also may have other rights that vary from state to state.

#### If you purchased your product outside the USA:

. This warranty does not apply. Contact your dealer for warranty information.

# **Canadian Limited Warranty**

Thomson multimedia Ltd, warrants to the purchaser or gift recipient that if any manufacturing defect becomes apparent in this product within 1 year from the original date of purchase, it will be replaced free of charge. including return transportation.

This warranty does not include damage to the product resulting from accidents, misuse or leaking batteries.

Should your product not perform properly during the warranty period, either:

1. Return it to the selling dealer with proof of purchase for replacement, OR.

2. Remove the batteries (where applicable), and pack product complete with accessories in the original carton (or equivalent).

-- Mail prepaid (with proof of purchase) and insured to:

Thomson multimedia Ltd.

6200 Edwards Blvd

Mississauga, Ontario L5T 2V7

Canada

The provisions of this written warranty are in addition to and not a modification of or subtraction from the statutory warranties and other rights and remedies contained in any applicable legislation, and to the extent that any such provisions purport to disclaim, exclude or limit any such statutory warranties and other rights and remedies, such provisions shall be deemed to be amended to the extent necessary to comply therewith.

If you are unable to find a qualified servicer for out of warranty service, vou may write to:

Thomson Inc

P.O. Box 0944

Indianapolis, Indiana, U.S.A., 46206-0944

Attach your sales receipt to this booklet for future reference. This information is required if service is needed during the warranty period. PURCHASE DATE

NAME OF STORE

# RCA

### user manual

Software Installation File Transfer

Installation des software Transfert de musique

Instalación de logiciel Trasferencia de Música

It is important to read this instruction book prior to using your new product for the first time. Es importante leer este manual antes de usar por vez primera su euipo.

huals S<mark>earch And Download.</mark>

**IMPORTANT-READ CAREFULLY: This End User License Agreement ("Agreement") is a legal agreement between you and Thomson Inc. ("Thomson") for the RCA Audio Device application/driver software program and associated documentation, if any ("Program").** 

### **ACKNOWLEDGMENT**

**EN**

BY INSTALLING THE SOFTWARE OR CLICKING ON THE ACCEPTANCE BUTTON OF THE SOFTWARE, COPYING OR OTHERWISE USING THE PROGRAM, YOU ACKNOWLEDGE AND AGREE THAT YOU HAVE READ THIS AGREEMENT, UNDERSTAND IT, AND AGREE TO BE BOUND BY ITS TERMS AND CONDITIONS. IF YOU DO NOT AGREE TO THE TERMS OF THIS LICENSE AGREEMENT, CLICK ON THE REJECTION BUTTON AND/OR DO NOT INSTALL THE SOFTWARE AND/OR DO NOT USE THE PROGRAM.

### **LICENSE**

- a) You are granted the license (i) to use the Program on a single workstation and (ii) to make one (1) copy of the Program into any machine-readable form for backup of the Program, provided the copy contains all of the original Program's proprietary notices.
- b) You may transfer the Program and license, only as part of the Audio Device, to another party if the other party agrees to accept the terms and conditions of this Agreement. If you transfer the Program, you must at the same time either transfer all copies to the same party or destroy any copies not transferred.

### **LICENSE RESTRICTIONS**

a) Except for the licenses expressly granted to you in this Agreement, no other licenses are implied.

b) You may not (i) modify, translate, reverse engineer, decompile, disassemble (except to the extent that this restriction is expressly prohibited by law) or create derivative works based upon the Program or (ii) copy the Program, except as expressly permitted herein. You agree that you shall only use the Program in a manner that complies with all applicable laws in the jurisdictions in which you use the Program, including, but not limited to, applicable restrictions concerning copyright and other intellectual property rights.

c) The Program may contain pre-release code that does not perform at the level of a final code release. In this case, the Program may not operate properly. Updated versions of the Program can be downloaded from www.rca.com.

d) Thomson is not obligated to provide support services for the Program.

e) The Program is provided with "RESTRICTED RIGHTS". Use, duplication, or disclosure by the U.S. Government is subject to restrictions as set forth in subparagraph (c)(1)(ii) of DFARS 252.227- 7013, or FAR 52.227-19, or in FAR 52.227- 14 Alt. III, as applicable.

### **TERM AND TERMINATION**

a) The license is effective on the date you accept this Agreement, and remains in effect until terminated by either party.

b) You may terminate this license without any notice or delay, by destroying or permanently erasing the Program and all copies thereof.

c) If you use, copy, modify, or transfer the Program, or any copy, in whole or part, except as expressly provided for in this license, your license is automatically terminated.

d) When the license is terminated, you must destroy or permanently erase the Program and all copies thereof.

#### **EN WARRANTY DISCLAIMER**

THE PROGRAM IS PROVIDED "AS IS" WITHOUT WARRANTY OF ANY KIND, EITHER EXPRESSED OR IMPLIED, INCLUDING, BUT NOT LIMITED TO THE IMPLIED WARRANTIES OF MERCHANTABILITY, FITNESS FOR A PARTICULAR PURPOSE, TITLE OR NON-INFRINGEMENT. THE ENTIRE RISK AS TO THE QUALITY AND PERFORMANCE OF THE PROGRAM IS WITH YOU. SHOULD THE PROGRAM PROVE DEFECTIVE, YOU (AND NOT THOMSON, ITS SUPPLIERS, ITS AFFILIATES OR ITS DEALERS) ASSUME THE ENTIRE COST FOR ALL NECESSARY REPAIR OR CORRECTION.

This exclusion of warranty may not be allowed under some applicable laws. As a result, the above exclusion may not apply to you, and you may have other rights depending on the law that applies to you.

### **OWNERSHIP RIGHTS**

All title and intellectual property rights in and to the Program and any copies thereof are owned by Thomson or its suppliers. All title and intellectual property rights in and to the content which may be accessed through use of the Program is the property of the respective content owner and may be protected by applicable copyright or other intellectual property laws and treaties. This license grants you no rights to use such content.

### **LIMITATION OF LIABILITY**

a) TO THE MAXIMUM EXTENT PERMITTED BY APPLICABLE LAW, IN NO EVENT SHALL THOMSON, ITS AFFILIATES, OR ITS DEALERS BE LIABLE FOR ANY SPECIAL, INCIDENTAL, INDIRECT OR CONSEQUENTIAL DAMAGES WHATSOEVER (INCLUDING, WITHOUT LIMITATION, DAMAGES FOR LOSS OF PROFITS, BUSINESS INTERRUPTION, CORRUPTION OF FILES, LOSS OF BUSINESS INFORMATION OR ANY OTHER PECUNIARY LOSS) REGARDLESS OF CAUSE OR FORM OF ACTION, INCLUDING CONTRACT, TORT OR NEGLIGENCE, ARISING OUT OF THE USE OF OR INABILITY TO USE THE PROGRAM, EVEN IF THOMSON HAS BEEN ADVISED OF THE POSSIBILITY OF SUCH DAMAGES.

BECAUSE SOME STATES AND JURISDICTIONS DO NOT ALLOW THE EXCLUSION OR LIMITATION OF LIABILITY OF CONSEQUENTIAL OR INCIDENTAL DAMAGES, THE ABOVE LIMITATION MAY NOT APPLY TO YOU.

b) YOU ASSUME RESPONSIBILITY FOR THE SELECTION OF THE APPROPRIATE PROGRAM TO ACHIEVE YOUR INTENDED RESULTS, AND FOR THE INSTALLATION, USE, AND RESULTS OBTAINED.

### **WINDOWS MEDIA**

This version of the Audio Device Player ("The Player") contains software licensed from Microsoft that enables you to play Windows Media Audio (WMA) files ("WMA Software").The WMA Software is licensed to you for use with the RCA/THOMSON Portable Audio Device digital music player under the following conditions. By installing and using this version of the Player, you are agreeing to these conditions. IF YOU DO NOT AGREE TO THE CONDITIONS OF THIS END USER LICENSE AGREEMENT, DO NOT INSTALL OR USE THIS VERSION OF THE Player.

The WMA Software is protected by copyright and other intellectual property laws. This protection also extends to documentation for the WMA Software, whether in written or electronic form.

**EN**

GRANT OF LICENSE. The WMA Software is only licensed to you as follows: You may use this version of the Player containing the WMA Software only with the Portable Audio Device player.

You may not reverse engineer, decompile, or disassemble the WMA Software, except and only to the extent that such activity is expressly permitted by applicable law in spite of this limitation.

You may transfer your right to use this version of the Player only as part of a sale or transfer of your Portable Audio Device player, on the condition that the recipient agrees to the conditions in this End User License Agreement. If the version of the Player that you are transferring is an upgrade, you must also transfer all prior versions of the Player that you have which include the WMA Software.

MICROSOFT IS NOT PROVIDING ANY WARRANTY OF ANY KIND TO YOU FOR THE WMA SOFTWARE, AND MICROSOFT MAKES NO REPRESENTATION CONCERNING THE OPERABILITY OF THE WMA SOFTWARE

The WMA Software is of U.S. origin. Any export of this version of the Player must comply with all applicable international and national laws, including the U.S. Export Administration Regulations, that apply to the WMA Software incorporated in the Player.

### **THIRD PARTY SOFTWARE**

ANY THIRD PARTY SOFTWARE THAT MAY BE PROVIDED WITH THE PROGRAM IS INCLUDED FOR USE AT YOUR OPTION. IF YOU CHOOSE TO USE SUCH THIRD PARTY SOFTWARE, THEN SUCH USE SHALL BE GOVERNED BY SUCH THIRD PARTY'S LICENSE AGREEMENT, AN ELECTRONIC COPY OF WHICH WILL BE INSTALLED IN THE APPROPRIATE FOLDER ON YOUR COMPUTER UPON INSTALLATION OF THE SOFTWARE. THOMSON IS NOT RESPONSIBLE FOR ANY THIRD PARTY'S SOFTWARE AND SHALL HAVE NO LIABILITY FOR YOUR USE OF THIRD PARTY SOFTWARE.

### **GOVERNING LAW**

This Agreement is governed by the laws of the State of Indiana, U.S.A. without regard to its conflict of laws.

### **GENERAL TERMS**

This Agreement can only be modified by a written agreement signed by you and Thomson, and changes from the terms and conditions of this Agreement made in any other manner will be of no effect. If any portion of this Agreement shall be held invalid, illegal, or unenforceable, the validity, legality, and enforceability of the remainder of the Agreement shall not in any way be affected or impaired thereby. This Agreement is the complete and exclusive statement of the agreement between you and Thomson, which supersedes all proposals or prior agreements, oral or written, and all other communications between you and Thomson, relating to the subject matter of this Agreement.

# **Table of Contents**

### **EN**

### **End User License Agreement**

### **Table of Contents**

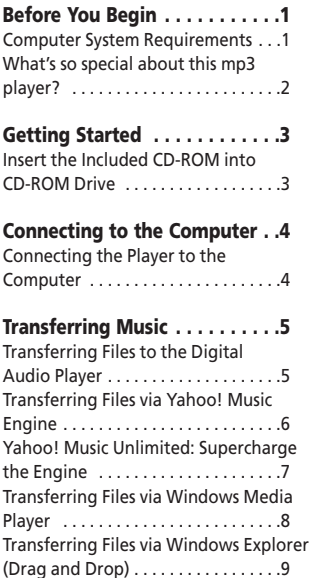

### **Profiling (Model Dependent) .9**

### **Disconnecting the Player . . . .10**

Disconnecting Your Player from the Computer . . . . . . . . . . . . . . . . . .10

### **Troubleshooting Tips . . . . . . .11**

The descriptions and characteristics given in this document are given as a general indication and not as a guarantee. In<br>order to provide the highest quality product possible, we reserve the right to make any improvement without prior notice. The English version serves as the final reference on all products and operational details should any discrepancies arise in other languages.

Download from Www.Somanuals.com. All Manuals Search And Download.

# **Before You Begin**

#### **Dear RCA Customer,**

**Thank you for purchasing the RCA Digital Audio Player. Our products will play open mp3 and Windows Media™ audio (WMA) content and for certain models, content purchased from most online music download services.** 

**After purchasing and downloading music to your PC, you are now ready to move content to your player. To transfer the music, you may use the applications recommended by the online music download service.**

### **Computer System Requirements**

- Pentium III 500MHz or higher recommended
- Windows® 98SE, Me, 2000, or XP
- Internet Explorer 4.0 or higher
- Internet access
- 100MB free hard disk space for the software
- 64MB RAM (128 MB recommended)
- CD-ROM drive capable of digital audio extraction
- USB port (2.0 recommended)
- Sound card

<u>ሳ</u>

**Warning:**

Use of this product is for your personal use only. Unauthorized recording or duplication of copyrighted material may infringe upon the rights of third parties and may be contrary to copyright laws.

# **Before You Begin**

### **What's so special about this mp3 player?**

This player is meant to play mp3 and Windows MediaTM audio files transferred in the built-in flash memory. To do so, you need the use of a Windows computer with USB port and a music management software (Yahoo! Music Engine or Window Media Player recommended).

The Music Management CD that comes with your Digital Audio Player contains all of the necessary software components you need to make your Digital Audio Player work properly.

These components do the following:

- to install USB driver (for Windows 98SE users only),
- to use a music management software to organize your music collection,
- to enable you to transfer files from your computer to your Digital Audio Player.

# **Getting Started**

### **Inserting the Included CD-ROM into CD-ROM Drive**

- 1. Turn on your computer and place the Music Management CD that comes with your digital audio player into your computer.
- 2. If the setup screen does not appear, double click My Computer, double click your CD-ROM drive icon, and double click "Install" to run the installer.

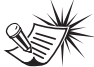

**Note:** The Music Management CD may contain one or more music management software that can help transfer music content to your digital audio player. Please refer to the section on your installed software for basic transfer operations.

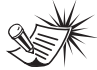

#### **Note:**

Don't connect the USB device to the PC or digital audio player before or during the CD-ROM installation.

If you're running Windows ME/ 2000/ XP, no additional drivers are required. If you're running Windows 98SE, you must install the USB drivers from the CD-ROM in order for the digital audio player to function properly.

**EN**

# **Connecting to the Computer**

#### **EN Connecting the Player to the Computer**

Connect the Digital Audio Player to your computer. If a USB connection cable is provided, connect it to the player first before the computer. The larger end of the cable should be connected to the computer while the smaller end to the player.

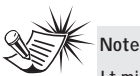

It might take several seconds for the device (the Digital Audio Player) to be detected, especially in Windows 2000/XP. Click Refresh in My Computer or Explorer to make sure the device has been detected.

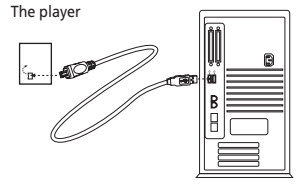

Some models can be directly connected to the USB port of the computer. If necessary, an optional USB extension cable can be used.

The digital audio player will appear as a removable disk drive.

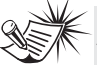

**Note** 

The Digital Audio Player is capable of transferring files at full-speed when a USB 2.0 connection is used. USB 2.0 is up to 40 times faster than USB 1.1. If a USB 2.0 port is available on your computer, use it to connect to your Digital Audio Player. The player is still backward compatible with the older USB 1.1 ports. However, you will not be able to take full advantage of the potential speed increase.

### **Transferring Files to a Digital Audio Player**

Depending on the availability of software on your Music Management CD specific to your digital audio player, you can transfer files to your Digital Audio Player via 1) Yahoo! Music Engine (Windows XP only), 2) Windows Media Player or 3) Windows Explorer (requires no software installation).

If your Digital Audio Player isn't already connected to your computer, connect it to the computer using the provided USB cable as illustrated on the previous page.

- Transferring files via Yahoo! Music Engine (Windows XP only) - refer to page 6,
- Transferring files via Windows Media Player - refer to page 8,
- Transferring files via Windows Explorer (drag-and-drop) - refer to page 9.

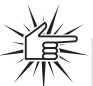

**Attention**  Do not disconnect the USB connection during music download. Doing so may corrupt system files or the files being downloaded.

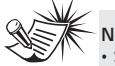

**Note** 

Secure music download files can be transferred to your player through Windows Media Player or Yahoo! Music Engine. (Note: Services and applications must be Windows Media audio-compliant and support Digital Rights Management. Windows XP with Service Pack 1 required.) (Apple iTunesTM music content is not supported).

For more information on Yahoo! Music Engine, visit http://music.yahoo.com/musicengine

For more information on Windows Media Player, visit http://www.microsoft.com/windows/w indowsmedia.

• Some wma files may be DRM protected. You must acquire licenses for DRM protected wma files before they can be played on the player. For more information, go to www.microsoft.com/windows/ windowsmedia/drm

### **Transferring Files via Yahoo! Music Engine (Windows XP only)**

**EN**

Yahoo! Music Engine lets you manage your music easily and organize like a pro. Create your own playlists: music for work, the gym, or even dinner. You can also buy music and transfer to your digital audio player in seconds. Just drag and drop and you 're done. For more information on the installation and operations, please visit:

http://music.yahoo.com/musicengine/

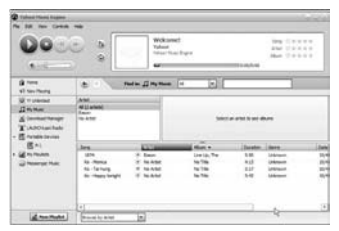

- 1. Launch the Yahoo! Music Engine.
- 2. Attach the digital audio player to your computer. You should see the Jukebox name appear in the left navigation pane.
- 3. In the Yahoo! Music Engine, click My Music or click on a playlist on the left navigation pane.
- 4. From a playlist (*My Playlists* in the left navigation pane): at the bottom of the Yahoo! Music Engine window, click the **Transfer to Device** button and select the drive letter to where the playlist is to be transferred. OR
- 5. From My Music: drag and drop files from My Music to the digital audio player. (You may also drag artists and albums from My Music).
- 6. The Yahoo! Music Engine will check to see if there is sufficient storage space on the device to copy the songs. If not, you will have to reduce the number of songs you are transferring.

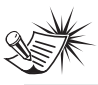

**Note:** Yahoo! Music Engine only works on Windows XP. with Service Pack 1 or higher.

### **Attention**

Make sure all data are transferred to the Digital Audio Player before unplugging the USB connection.

### **Yahoo! Music Unlimited: Supercharge the Engine**

Yahoo! Music Unlimited is a subscription service with access to over 1 million songs, plus much more. For a low monthly price, you can:

- add any of those million songs to your personal music library to listen,
- transfer to your digital audio player,
- share with others\*,
- buy burnable downloads,
- listen to LAUNCHcast Plus, the commercial-free radio service.

To subscribe, click Y! Unlimited in the left navigation pane then click on the graphic offering you a 7-day free trial.

If you have a Yahoo! ID, you will be taken through the account setup process. If you do not have a Yahoo! ID, you will be prompted to sign up for a free Yahoo! account, then you will be taken through the Y! Music Unlimited setup process.

For more information, please visit: http://music.yahoo.com

\* Yahoo! Music does not permit copying or transferring music files to other users.

### **Transferring Files via Windows Media Player**

If you want to take your music collection with you, you can easily synchronize items in your library to your digital audio player. The Sync feature in the latest version of Windows Media Player and allows you to synchronize files in categories and playlists in your library to your digital audio player. For complete details, see the "Synchronizing media to your device" topic in the Windows Media Player help documentation.

1. Connect your player to the computer and open Windows Media Player, select Library from the menu bar, a screen will appear as below:

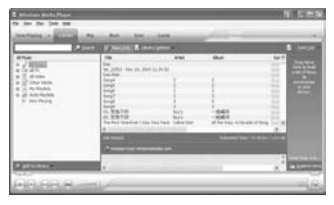

- 2. From the left column, select the songs, categories and/or playlist items you want to copy to the player.
- 3. Drag the selected items to the right column.

4. Select Sync from the menu bar, a screen will appear as below:

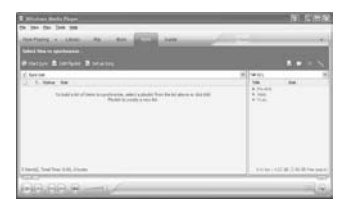

5. Select Start Sync, the selected items will now be automatically transferred to your player.

**Attention**  Make sure all data are

transferred to the Digital Audio Player before unplugging the USB connection.

### **Transferring Files via Windows Explorer (Drag and Drop)**

From Windows Explorer, highlight all the files/folders you want to transfer to your Digital Audio Player and drag them to the drive letter that is associated with it.

# - - 32 Qhen Grass Green 22 0; X at 23-**My Music Hutfault Addition from** Attributors: (reemail)

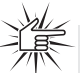

#### **Attention**

Make sure all data are transferred to the Digital Audio Player before unplugging the USB connection.

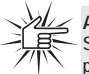

### **Attention**

Some wma files may be DRM protected and they must be transferred to your player via

music management software that supports Windows Media DRM such as Yahoo! Music Engine and Windows Media Player. You cannot listen to these protected files if transferred via Windows Explorer. For more information, go to www.microsoft.com/windows/ windowsmedia/drm

# **Profiling (Model Dependent)**

Some models need to be profiled after file transfer. Profiling helps sort audio files on your player so that you can view in the navigation menus and play them properly.

Please check the player's user manual if this step is necessary on your player. Follow the instruction to profile your newly transferred files.

**EN**

# **Disconnecting the Player**

### **Disconnecting Your Player from the Computer**

**EN**

For Windows XP, from the System Tray, double click the left mouse button on the icon **and select Safely Remove** *Hardware*. Select the drive corresponding to your player and click **STOP**.

Before disconnecting the USB connection from the computer or the Digital Audio Player, be sure the "*Safe to Remove Hardware*" message is displayed.

vī. (i) Safe To Remove Hardware The 'USB Mass Storage Device' device can now be safely removed from the system.

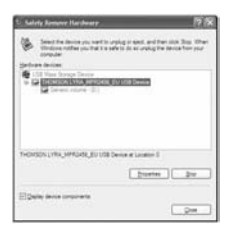

The *Stop a Hardware device* screen appears. Select the device to be stopped again for confirmation and click **OK**.

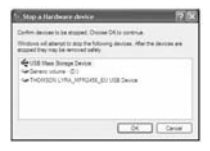

You can also stop your player by left clicking on the  $\leq$  icon from the system tray and selecting the drive corresponding to your player.

### **Attention**

If you want to go back to USB mode for file transfer at this stage, you need to unplug and connect the player to the PC again.

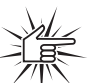

#### **Attention**

Make sure all data are transferred to the Digital Audio Player before unplugging the USB connection.

The description on this page is based on Windows XP. If you are running other operating systems, there may be some differences. See the Windows Help for details about safely removing hardware.

# **Troubleshooting Tips**

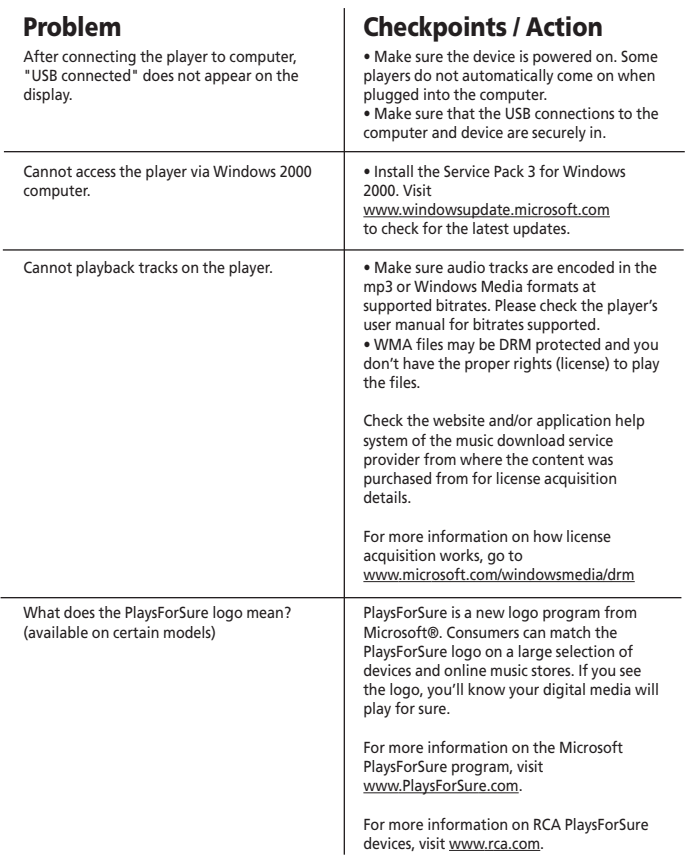

**IMPORTADOR Comercializadora Thomson de México, S.A. de C.V. Álvaro Obregón No. 151. Piso 13. Col. Roma. Delegación Cuauhtémoc C.P. 06700. México, D.F. Telefono: 52-55-11-020360 RFC: CTM-980723-KS5**

**Thomson Inc. P.O. Box 1976 Indianapolis, IN 46206-1976 © 2006 Thomson Inc. Trademark(s) ® Registered Marca(s) ® Registrada(s) Marque(s) ® Deposée(s) www.rca.com Printed In China / Impreso en China**

**TOCOM (v1.0)** Download from Www.Somanuals.com. All Manuals Search And Download.

Free Manuals Download Website [http://myh66.com](http://myh66.com/) [http://usermanuals.us](http://usermanuals.us/) [http://www.somanuals.com](http://www.somanuals.com/) [http://www.4manuals.cc](http://www.4manuals.cc/) [http://www.manual-lib.com](http://www.manual-lib.com/) [http://www.404manual.com](http://www.404manual.com/) [http://www.luxmanual.com](http://www.luxmanual.com/) [http://aubethermostatmanual.com](http://aubethermostatmanual.com/) Golf course search by state [http://golfingnear.com](http://www.golfingnear.com/)

Email search by domain

[http://emailbydomain.com](http://emailbydomain.com/) Auto manuals search

[http://auto.somanuals.com](http://auto.somanuals.com/) TV manuals search

[http://tv.somanuals.com](http://tv.somanuals.com/)